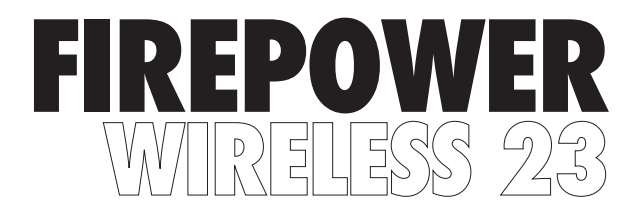

### **Rechargeable Wired & Wireless Gaming Mouse**

INSTRUCTION MANUAL ADXWM1123

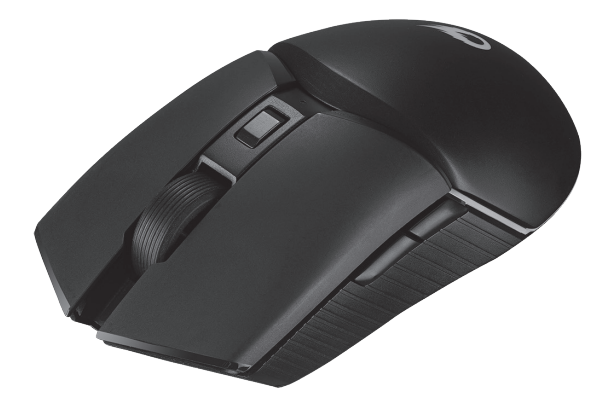

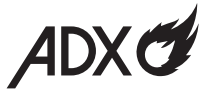

### **Contents**

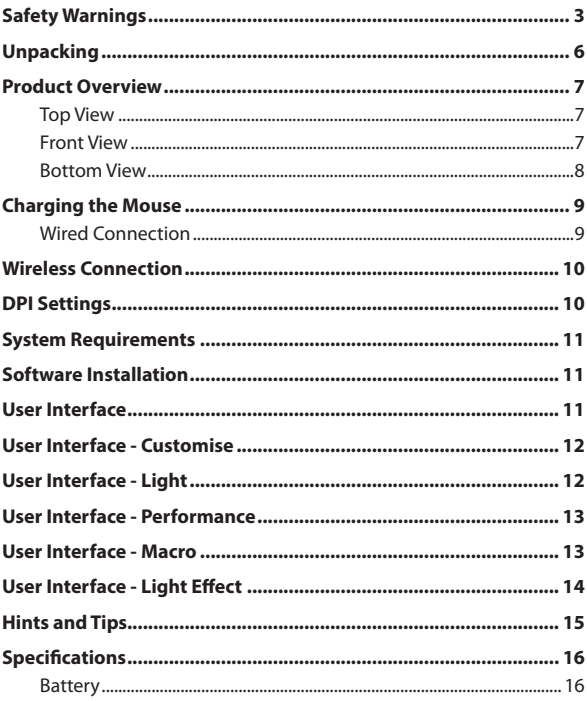

# **Safety Warnings**

Read all the instructions carefully before using the unit and keep them for future reference.

Retain the manual. If you pass the unit onto a third party, make sure to include this manual.

#### **Damage**

- Please inspect the unit for damage after unpacking.
- Do not continue to operate the unit if you are in any doubt about it working normally, or if it is damaged in any way - switch off, unplug from the mains socket and consult your dealer.

#### **Wireless Devices**

- Before boarding any aircraft or packing a wireless device in luggage that will be checked in, remove the batteries from the wireless device.
- Wireless devices can transmit radio frequency (RF) energy, whenever batteries are installed and the wireless device is turned on (If it has an On/Off switch).

#### **Temperature**

- Avoid extreme degrees of temperature, either hot or cold. Place the unit well away from heat sources such as radiators or gas / electric fires.
- Avoid exposure to direct sunlight and other sources of heat.

#### **Naked Flames**

• Never place any type of candle or naked flame on the top of or near the unit.

#### **Interference**

• Do not place the unit on or near appliances which may cause electromagnetic interference. If you do, it may adversely affect the working performance of the unit.

#### **Optical**

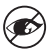

Never point the optical sensor towards the face, particularly the eyes, to avoid possible injury.

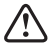

While the mouse is functioning, the optical light is visible to the naked eye. Avoid looking directly into the emitter hole while the mouse is active.

#### **Battery-Powered Devices:**

#### **Rechargeable Lithium Ion batteries are potentially hazardous and can present a serious FIRE HAZARD if damaged, defective or improperly used.**

- Always charge in a well ventilated area. Do not charge under pillows, blankets or on flammable surfaces.
- Do not operate the product if it has been wet or otherwise damaged, to prevent against electric shock, explosion and/or injury. Contact the dealer or authorized agent.
- Disposal of battery into fire or a hot oven, or mechanically crushing or cutting of a battery, can result in explosion.
- Leaving a battery in an extremely high temperature environment can result in explosion or leakage of flammable liquid or gas.
- A battery subjected to extremely low air pressure may result in an explosion or leakage of flammable liquid or gas.
- Do not short-circuit the product or store it in a receptacle where it may be short-circuited by other metallic or conductive objects.
- Improper use of batteries may result in battery fluid leakage, overheating or explosion.
- Do not disassemble the product or remove any parts.
- Never discharge a Li-ion battery at a rate exceeding the maximum discharge current specified for that battery.
- Immediately discontinue use of the battery if, while using or charging the battery emits an unusual smell, feels hot or appears abnormal in any other way.
- Do not use the product where strong electromagnetic waves are present. Strong electromagnetic waves will cause damage to the product.
- Do not use the product if the temperature is too high or too low, your batteries may be damaged. If the humidity is too high, your batteries may be damaged.
- When the product is charging, keep it away from direct sunlight, moisture, dirt or abrasive chemical products (cleaning products etc.).
- Battery life and charge cycles may vary by use and settings.

#### **Built-in Battery Care**

- Your product is powered by a built-in rechargeable battery.
- The battery can be charged and discharged hundreds of times, but will eventually wear out.
- Unplug the charger from the electrical plug and the product when not in use.
- Do not leave a fully charged battery connected to a charger, since overcharging may shorten its lifetime.
- If left unused, a fully charged battery will lose its charge over time.
- Leaving the product in hot or cold places, such as in a closed car in the summer and winter conditions, will reduce the capacity and lifetime of the battery.
- Always try to keep your device in a cool, moisture-free environment that is less than 32°C. A product with a hot or cold battery may not work temporarily, even when the battery is fully charged. Battery performance is particularly limited in temperatures well below freezing.
- If you plan to store your device for longer than six months, charge the battery for an hour every six months to keep it fresh.
- The unit should be fully recharged after using the device each time. This will keep the lifetime of the battery.

#### **Battery Warning!**

- The battery used in this product may present a risk of fire or chemical burn if mistreated.
- Do not attempt to open the product or replace the battery. It is built-in and not changeable. Use of other batteries may present a risk of fire or explosion and the warranty will be terminated.
- Only recharge your battery with the provided approved USB cable designated for this product.
- Dispose of batteries according to local regulations. Please recycle when possible. Do not dispose as household waste or in a fire as they may explode.
- Batteries may explode if damaged.
- Proper Disposal
- ALWAYS dispose of batteries according to local, state or federal laws. DO NOT put Lithium-Ion Batteries in the trash. Consult your local waste authority for information about recycling or disposal options. You may be able to bring Lithium-Ion Batteries and Battery Packs to local stores for proper disposal.

**Thank you** for purchasing your new product. We recommend that you spend some time reading this instruction manual in order that you fully understand all the operational features it offers. You will also find some hints and tips to help you resolve any issues.

Read all the safety instructions carefully before use and keep this instruction manual for future reference.

# **Unpacking**

Remove all items from the packaging. Retain the packaging. If you dispose of it please do so according to local regulations. The following items are included:

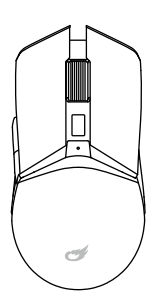

폙

Gaming Mouse Dongle

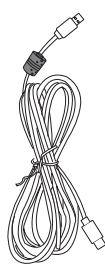

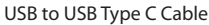

### **Top View**

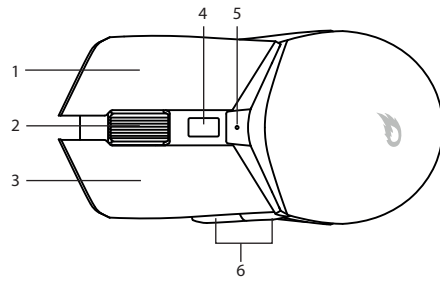

- **1. Right Button**
- **2. Scroll Wheel**
- **3. Left Button**
- **4. DPI Button**

Press repeatedly to select different DPI.

- **5. DPI Indicator**
- **6. Forward/Backward Buttons**

### **Front View**

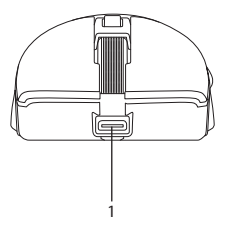

#### **1. USB Type C Port**

Connect with the provided USB Type C Cable for wired connection and charging.

#### **Bottom View**

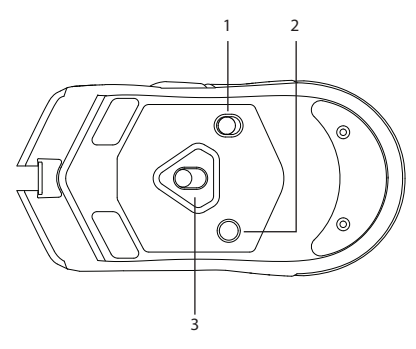

**1. ON/OFF Switch**

Switch on/off the unit.

**2. Light Mode Button**

Press repeatedly to switch between different light modes (**Pulse** / **DPI Static** / **DPI Breathing** / **Cycle Breathing** / **Off**)

**3. Optical Sensor**

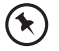

The light colour of **DPI Static** and **DPI Breathing** depends on the resolution set for the mouse. Press the **DPI** Button repeatedly to switch between different resolutions.

## **Charging the Mouse**

Fully charge the unit before first use.

- 1. Plug the Type C connector of the provided USB charging cable into the charging port of the mouse.
- 2. Insert the other end of the USB charging cable into your laptop or computer (not included).

### **Wired Connnection**

You can directly use the unit after it is connected with your computer.

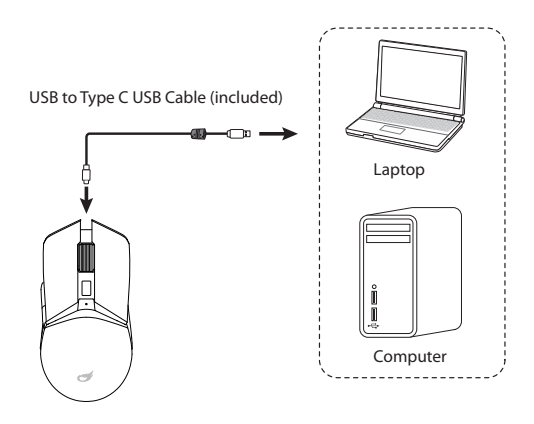

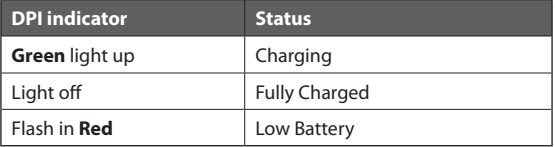

# **Wireless Connection**

- 1. Fully charge the unit before using in wireless mode.
- 2. Switch on the unit.

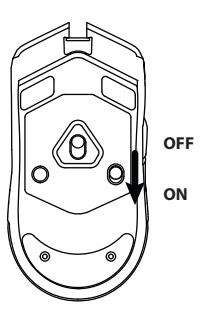

3. Plug the dongle directly into your computer's USB port. The mouse will automatically connect to the computer.

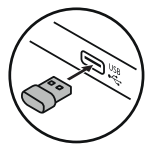

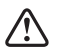

Switch off the unit to conserve energy if it is not used for a long period of time.

# **DPI Settings**

Press the **DPI** button on the mouse repeatedly to adjust the resolution.

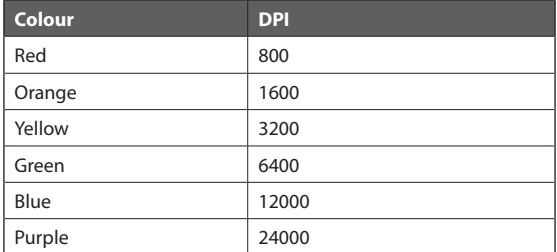

# **System Requirements**

**Operating Systems:** Microsoft® Windows® 8 / 10 / 11 **Hardware:** 1 available USB port

### **Software Installation**

- 1. Plug the unit into the USB port of your computer.
- 2. Download the latest gaming software from **https://downloads.adxgaming.com**
- 3. Run the software installer (**ADX HUB 2 Setup.exe**).
- 4. Follow the installation instruction to complete the installation.
- 5. Choose **ADX HUB 2.exe** from the desktop to start the software.

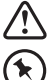

The software is not available for MAC OS.

Software operation can only be used in **Wired Mode**.

# **User Interface**

1. Choose **ADX HUB 2.exe** from the desktop to launch the software.

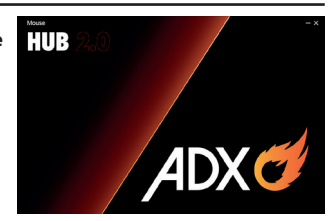

2. Select "**Mouse**" and then "**ADXWM1123**" at the bottom of the connected device list to enter the interface.

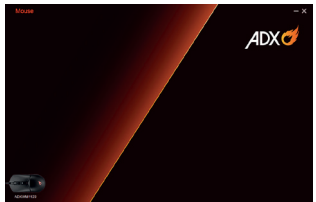

### **User Interface - Customise**

1. Select **Customise** to enter the setting page.

- 2. Set your preference of the mouse buttons in the **Key Function** menu.
- 3. You may save your own preference in the **Profile** menu.
- 4. Select "**Apply**" to implement your settings, or "**Reset**" to reset all settings.

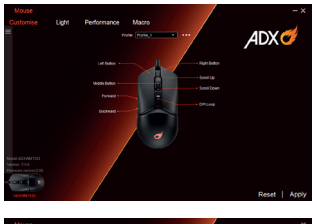

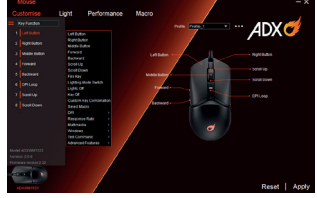

### **User Interface- Light**

- 1. Select **Light** to enter the **Light Settings** page.
- 2. Choose your preference among the below:
- **Mode**
- **Brightness**
- **Speed**
- 3. Select "**Apply**" to implement your settings, or "**Reset**" to reset all settings.

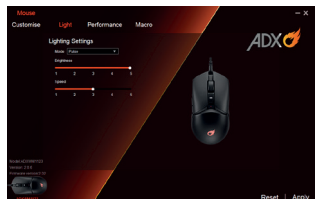

# **User Interface - Performance**

- 1. Select **Performance** to enter the setting page.
- Select the **DPI** from **Level 1** to **Level 6**, and then set it from **100** to **24000**.
- Select the **Response Rate** between **125 Hz**, **250 Hz**, **500 Hz** and **1000 Hz**.

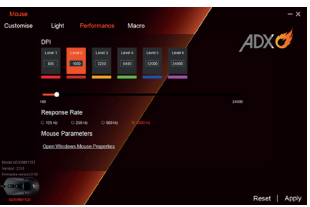

2. Select "**Apply**" to implement your settings, or "**Reset**" to reset all settings.

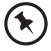

For **Mouse Parameters**, click **Open Windows Mouse Properties** to open the **Mouse Properties** menu of your computer.

### **User Interface- Macro**

- 1. Select **Macro**, and the "**+**" to create a **New Macro Command**.
- 2. Press **Start Recording**.
- 3. After recording your input command, press **Stop Recording**.
- 4. You may edit your recorded commands on the right menu

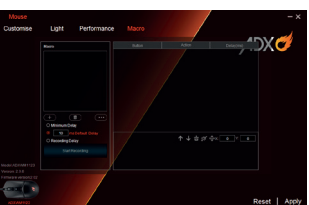

5. Select "**Apply**" to implement your settings, or "**Reset**" to reset all settings.

# **User Interface - Light Effect**

If one more ADX gaming device is connected, you may synchronize their light effect.

1. Select **Light Effect**, and the devices you want to apply the light effect.

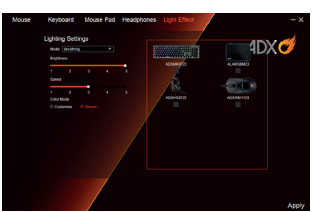

2. Select your preferred **Lighting Settings** (**Mode**, **Brightness** and **Speed**).

3. Select "**Apply**" to implement your settings.

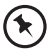

To reset the setting of a particular device, select a connected device shown in the menu, and then select **Reset**.

# **Hints and Tips**

- If the mouse is moving erratically, change the working surface which the mouse is operating on.
- If the software is not working properly, uninstall it and then reboot the computer. Re-install the software.
- Never use the mouse on a glass or mirrored surface as these surfaces will cause the mouse to fail temporarily.
- To clean the outside of your mouse, use a lint-free cloth. Do not put moisture in any openings or use aerosol sprays, solvents or abrasives.

#### **Wireless Mode**

- Recharge the mouse if it no longer reacts to input.
- Make sure the Dongle is plugged into a USB port and the computer is on or try the Dongle in a different USB port.
- If the dongle is plugged into a USB hub, try plugging it directly into the computer.
- If mouse performance is slow or intermittent around a wireless network, unplug the dongle from the USB port and then reinsert it. To reactivate the mouse, switch it to **OFF** position and to **ON** position again using the **Wireless Mode** switch on the bottom of the mouse.
- Repeat the connection procedure. You can also try moving the mouse closer to the Dongle.
- Make sure the wireless receiver is within range and is not blocked by too many objects.

#### **Wired Mode**

- Make sure the USB plug is fully plugged into a USB port and the computer is on or try to use a different USB port.
- If mouse performance is slow or intermittent, unplug the USB cable from the USB port and then reinsert it.

# **Specifications**

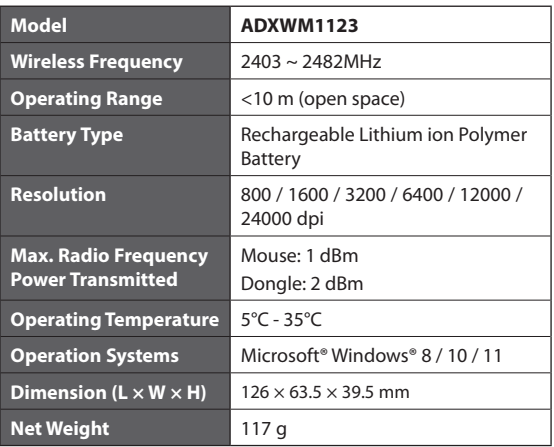

#### **Battery**

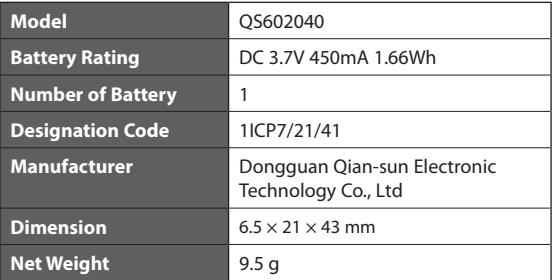

Features and specifications are subject to change without prior notice.

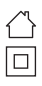

 This unit is designed for indoor use only. This equipment is a Class II or double insulated electrical appliance. It has been designed in such a way that it does not require a safety connection to electrical earth.

 AC voltage: This symbol indicates that the rated voltage marked with the symbol is AC voltage.

 DC voltage: This symbol indicates that the rated voltage marked with the symbol is DC voltage.

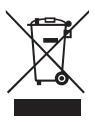

The symbol on the product or its packaging indicates that this product must not be disposed of with your other household waste. Instead, it is your responsibility to dispose of your waste equipment by handing it over to a designated collection point for the recycling of waste electrical and electronic equipment. The separate collection and recycling of your waste equipment at the time of disposal will help conserve natural resources and ensure that it is recycled in a manner that protects human health and the environment.

For more information about where you can drop off your waste for recycling, please contact your local authority, or where you purchased your product.

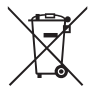

#### **Notes for battery disposal**

The batteries used with this product contain chemicals that are harmful to the environment. To preserve our environment, dispose of used batteries according to your local laws or regulations. Do not dispose of batteries with normal household waste.

For more information, please contact the local authority or your retailer where you purchased the product.

Windows is a registered trademark of Microsoft Corporation in the United States and other countries.

All trademarks are the property of their respective owners and all rights are acknowledged.

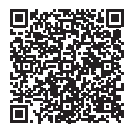

#### **Declaration of Conformity (RED)**

Hereby, Currys Group Limited declares that the radio equipment type [ADXWM1123] is in compliance with Directive 2014/53/EU. The full text of the EU declaration of conformity is available at the following internet address: **https://www.currys.co.uk/**

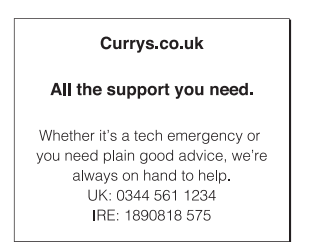

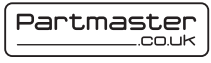

Visit Partmaster.co.uk today for the easiest way to buy electrical spares and accessories. With over 1 million spares and accessories

available we can deliver direct to your door the very next day. Visit www. partmaster.co.uk or call 0344 800 3456 (UK customers only). Calls charged at National Rate.

> Currys Group Limited (co. no. 504877) 1 Portal Way, London, W3 6RS, UK

**EU Representative** Currys Ireland Limited (259460) 3rd Floor Office Suite Omni Park SC, Santry, Dublin 9, Republic of Ireland